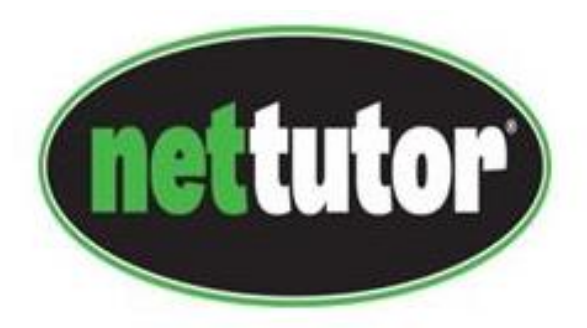

# **NetTutor Student Support Resources**

**[Student Information Video](https://youtu.be/Vq6J84Sv2ro) – includes a more detailed overview of NetTutor's tutoring features available for students**

**To access free online tutoring support from NetTutor, first sign in to Canvas and click on the Courses tab and then click on NetTutor tab within the course –**

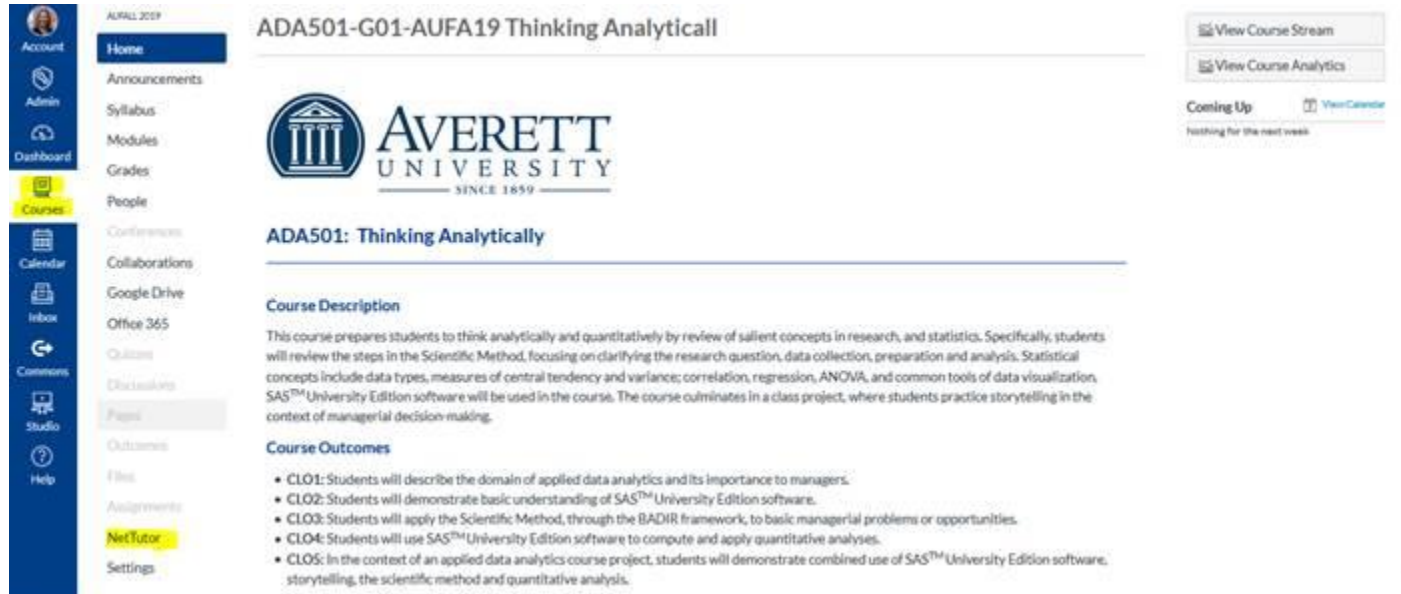

**Choose the content area for which you need help.**

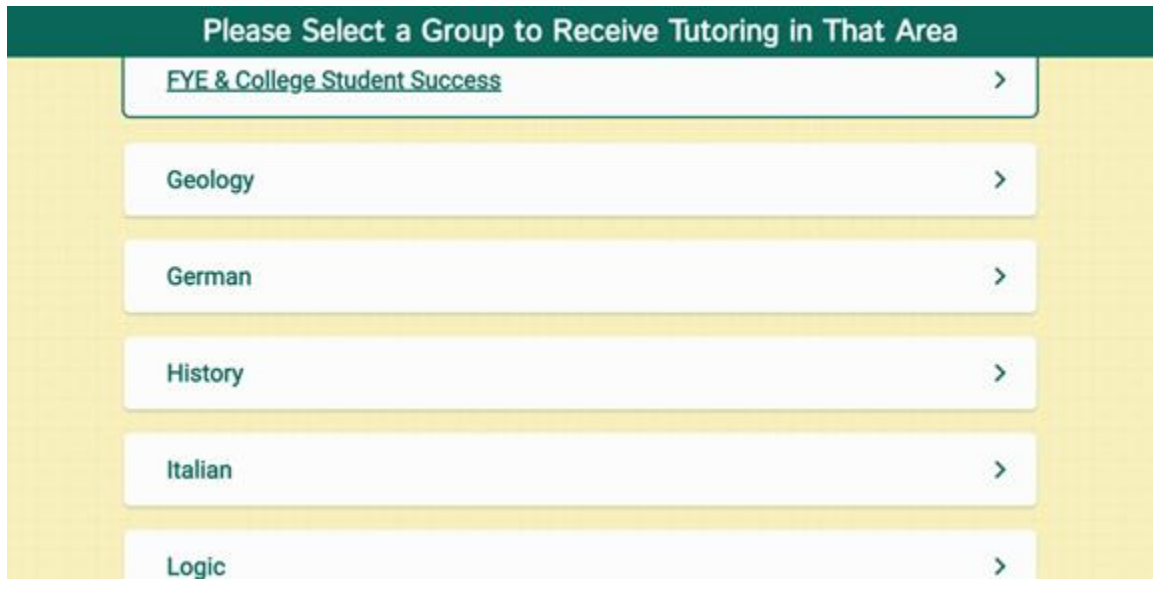

**The NetTutor dashboard provides 3 support resources, as well as a locker.**

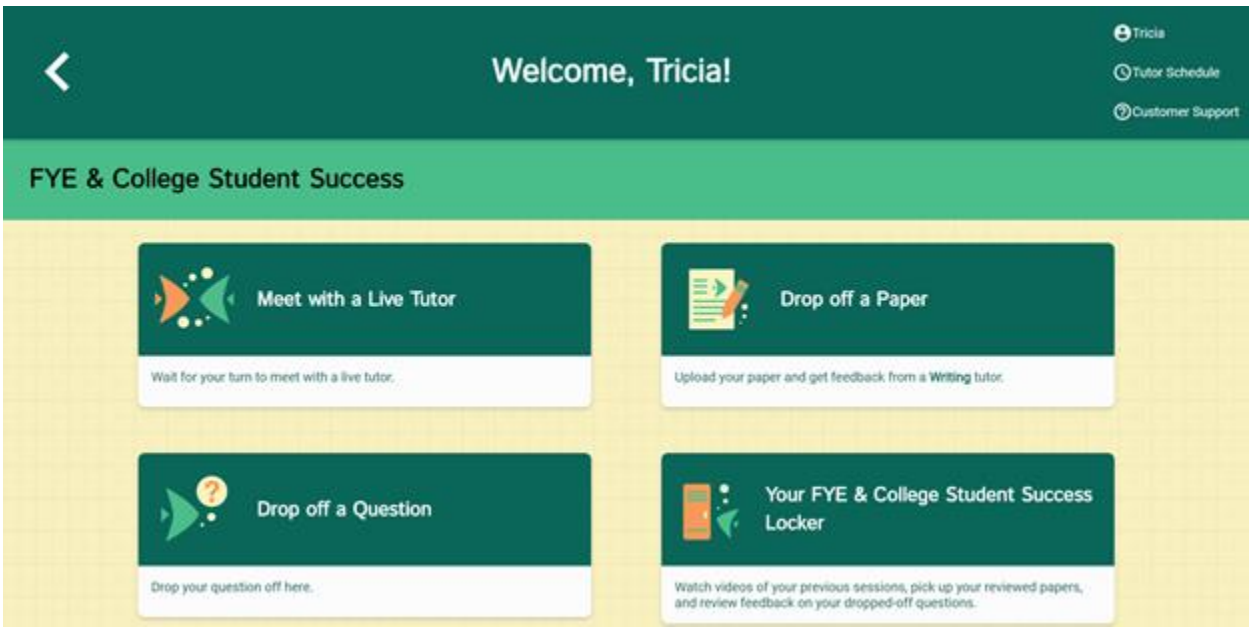

### **Meet with a Live Tutor:**

**Directs you to an information page where a tutor will be available soon.**

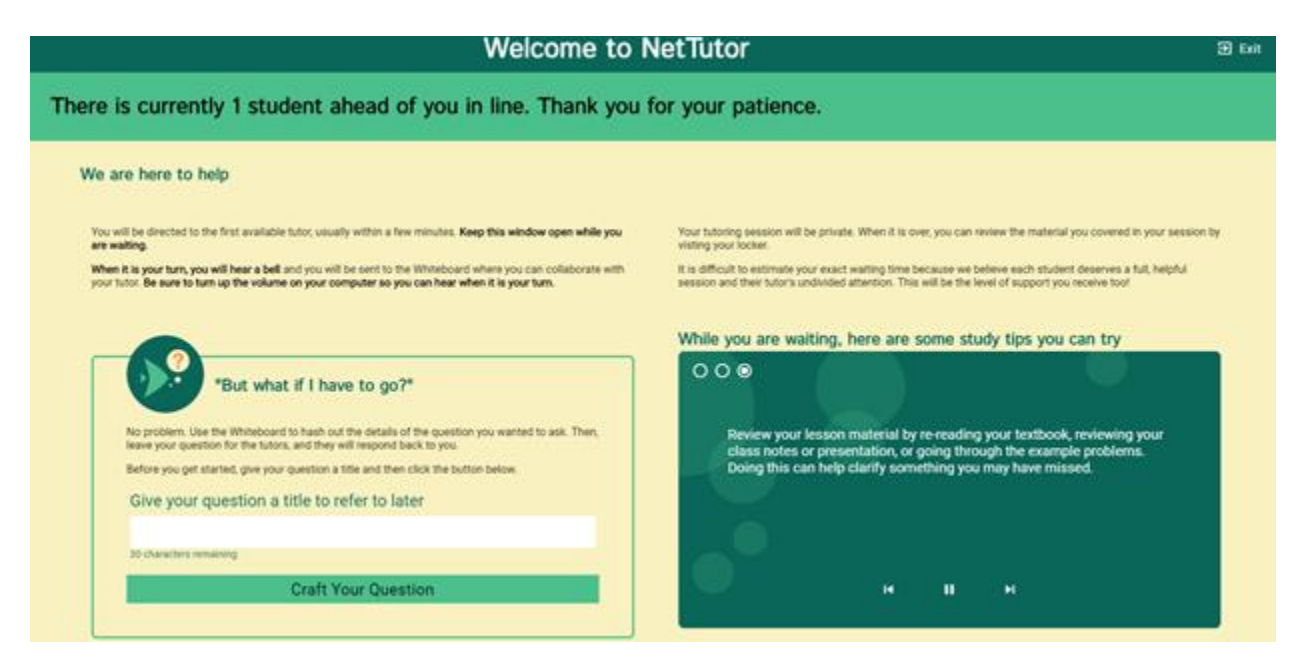

#### **Drop off a Paper:**

**Directs you through three prompt to drop off your paper. First, name your paper and describe the assignment.**

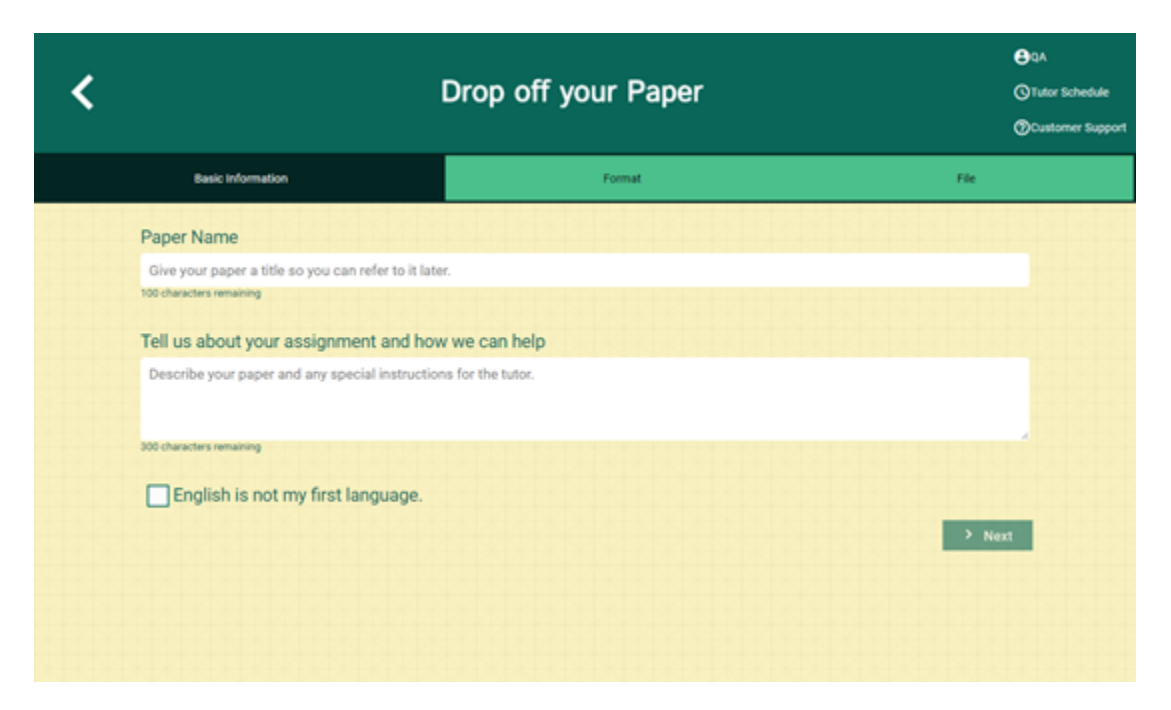

**Second, tell the tutor what you need help with.**

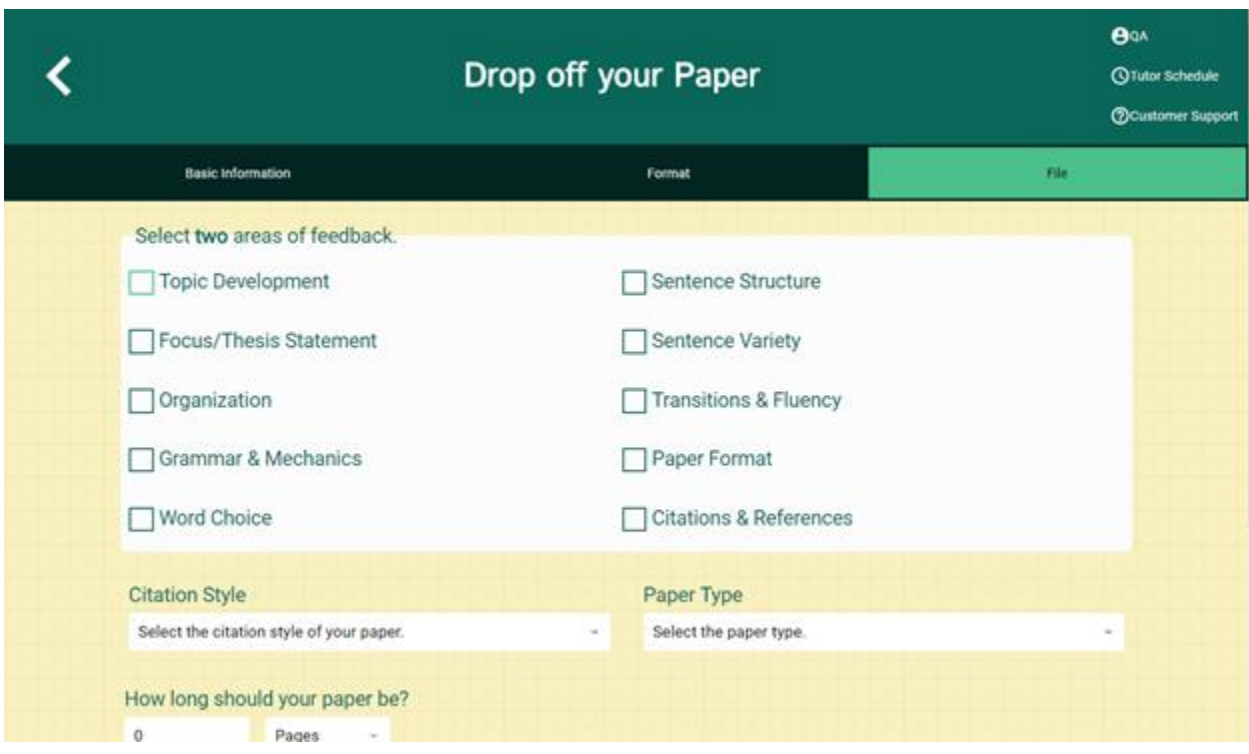

**Third, upload your paper. Papers have a turnaround time of 48-72 hours.**

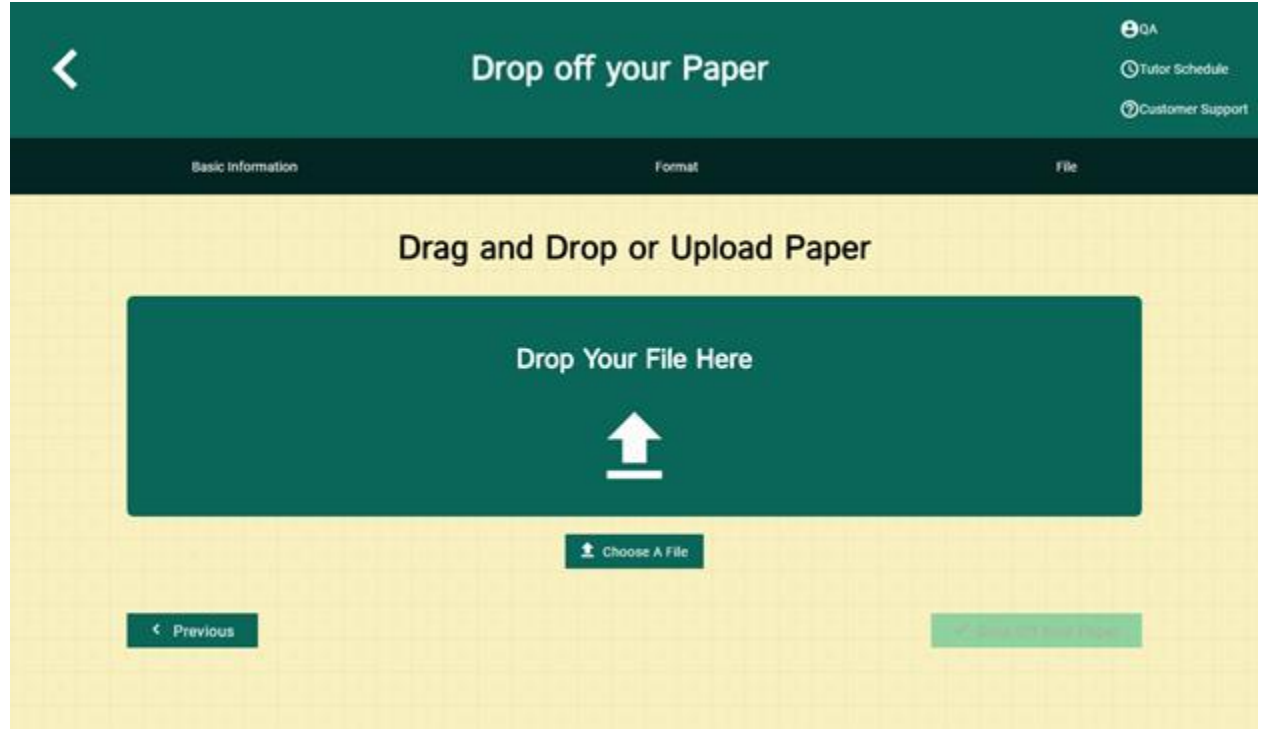

# **Drop off a Question:**

**Directs you through two prompts to drop off your paper First, name your question.**

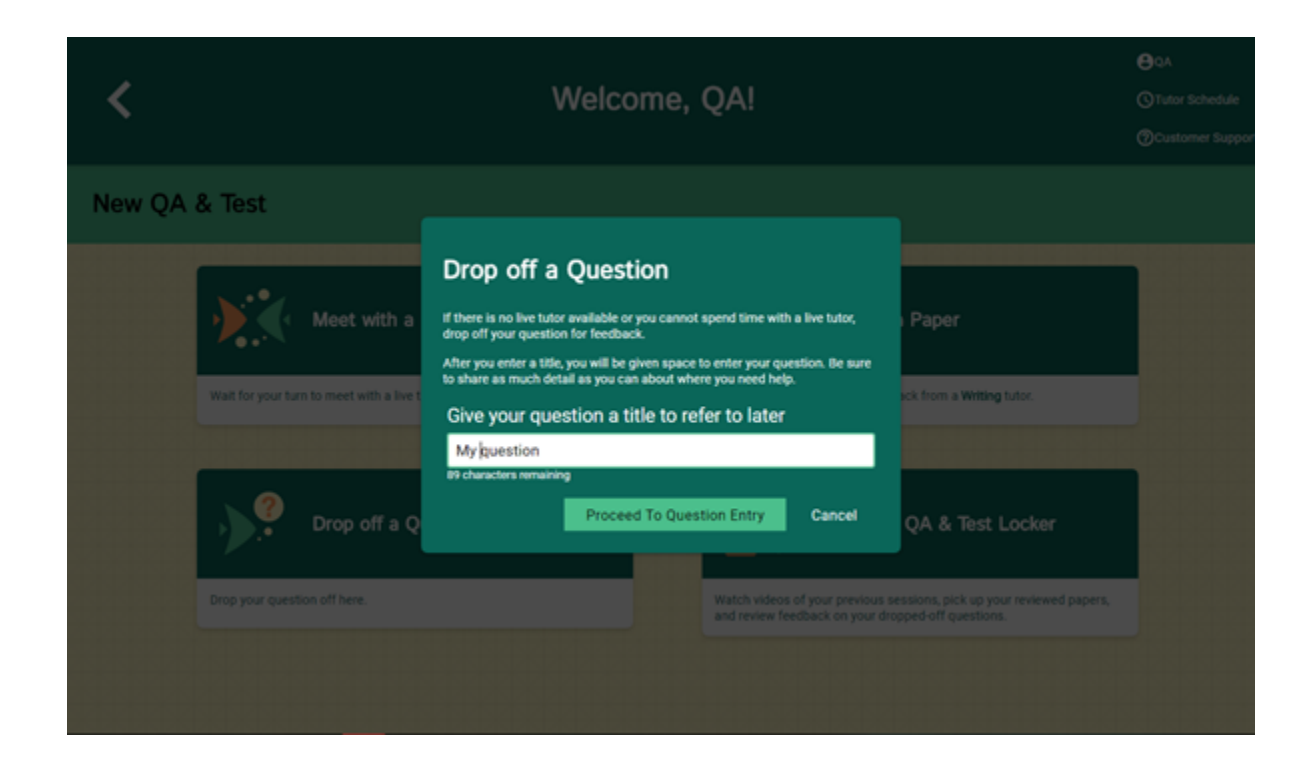

**Second, use the white board to ask your question. Once you have finished your question, click the "Submit" button in the lower left-hand corner.**

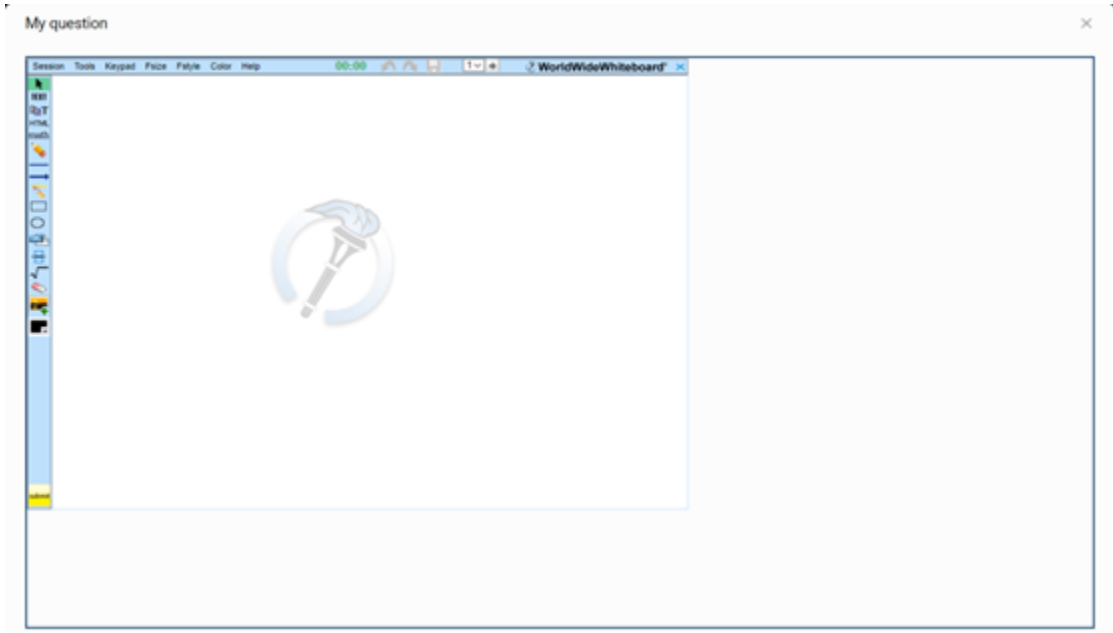

### **The Locker:**

**Your locker stores all your NetTutor sessions. You can review your live tutoring sessions, retrieve papers you have submitted for feedback, or gather responses to your submitted questions.**

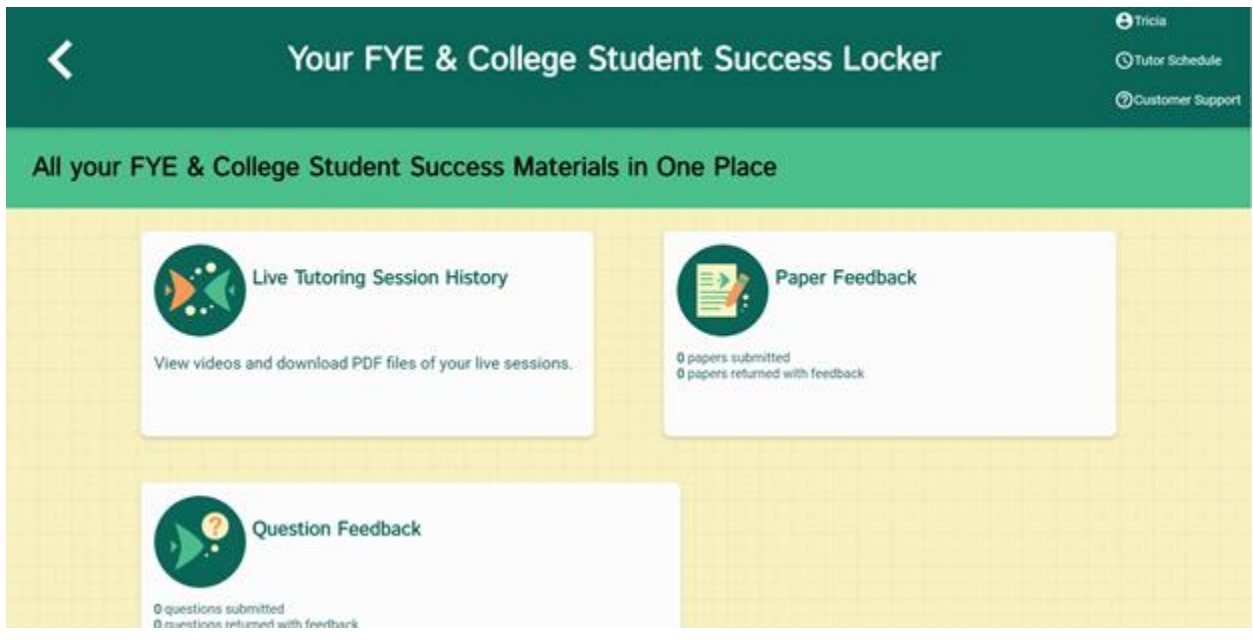